# **[Shortcut Keys in MS Word –](https://elearningcomputer.com/shortcut-keys-in-ms-word/) [Microsoft Word Tutorial |](https://elearningcomputer.com/shortcut-keys-in-ms-word/) [eLearningGang](https://elearningcomputer.com/shortcut-keys-in-ms-word/)**

## **Microsoft Word Tutorial – Basic Shortcut Key in MS Word.**

Shortcut Keys in ms word – Keyboard shortcut keys help to minimizes the usage of mouse. It allows you to work with computer keyboard, with speed and efficiently. Shortcut keys in ms word help to achieve efficiency and work productivity. The commands covered in this word tutorial are apply to all famous versions of Microsoft Word such as MS Word 20016, MS Word 2013, MS Word 2010, MS Word 2007.

 $\pmb{\times}$ 

MS Word Shortcut Keys

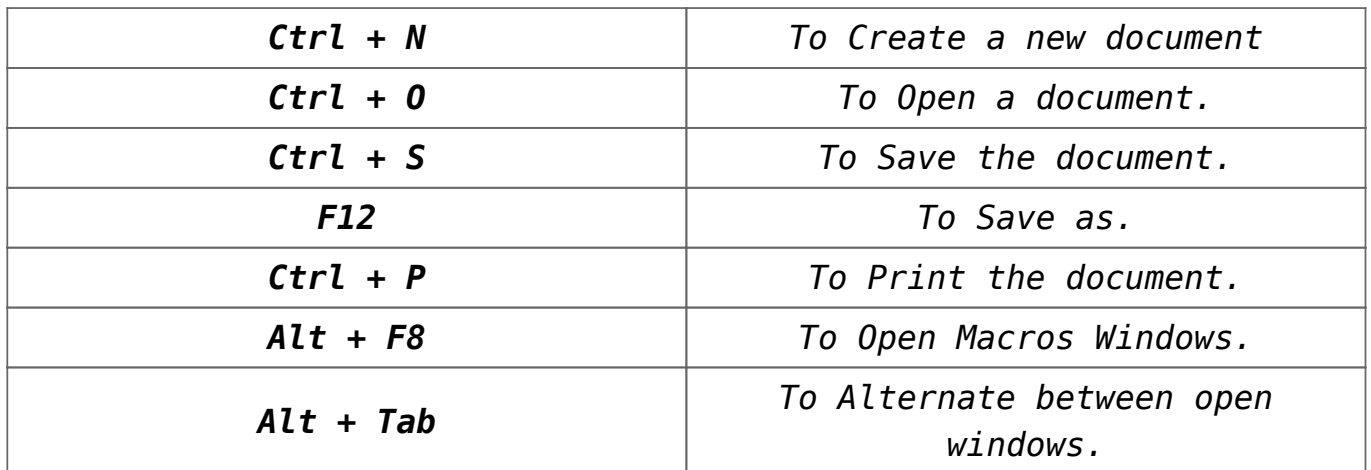

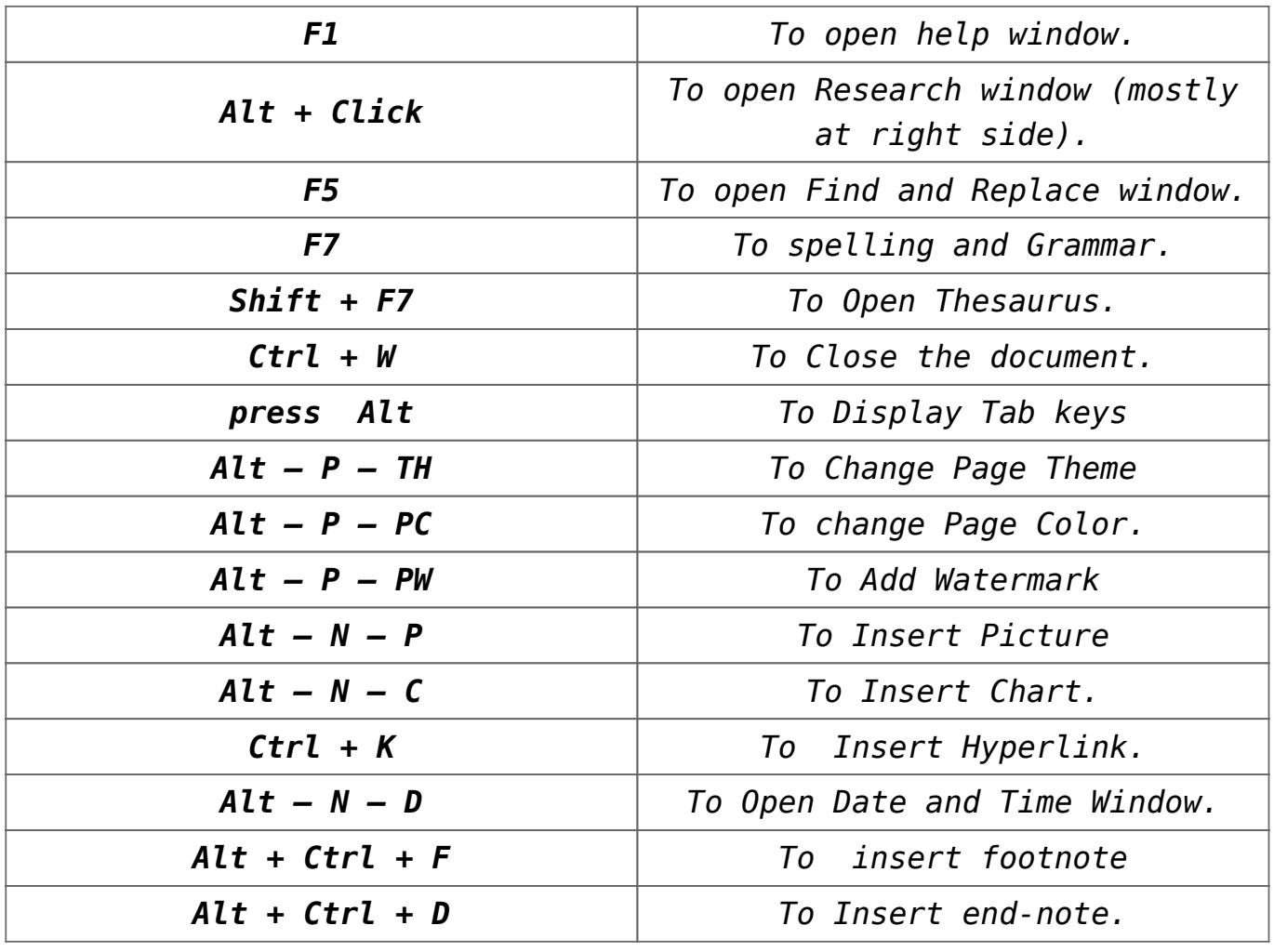

[adinserter block="5″]

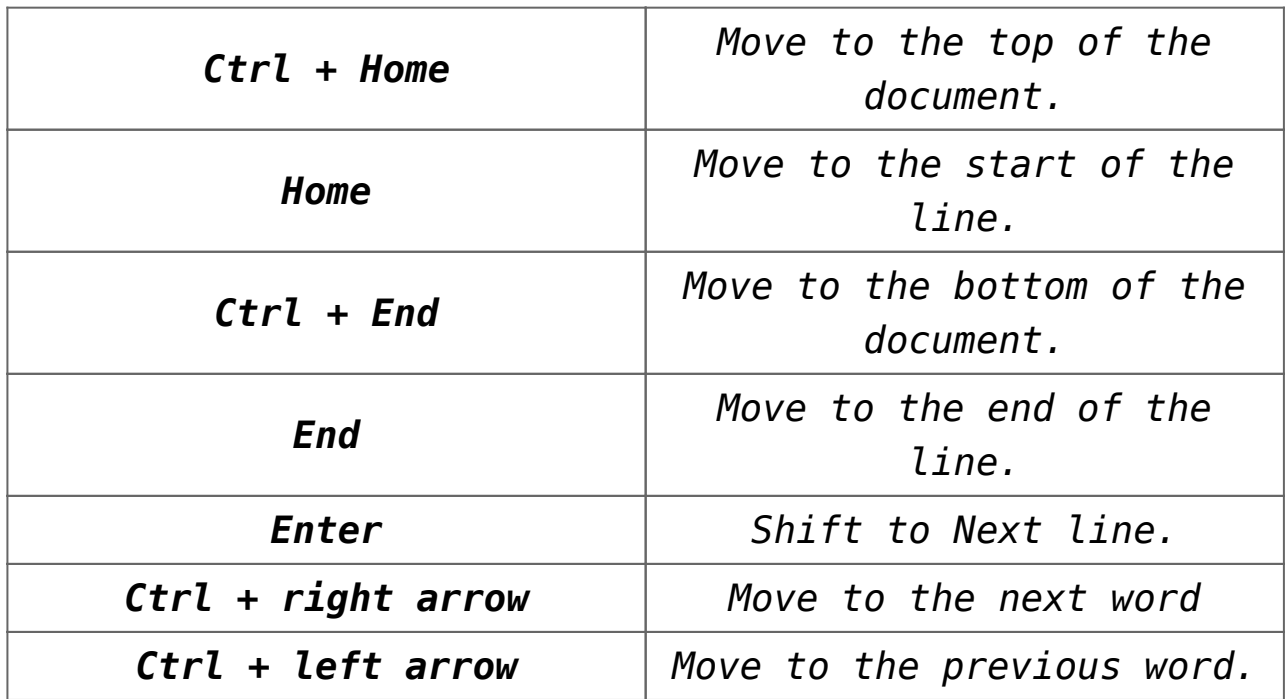

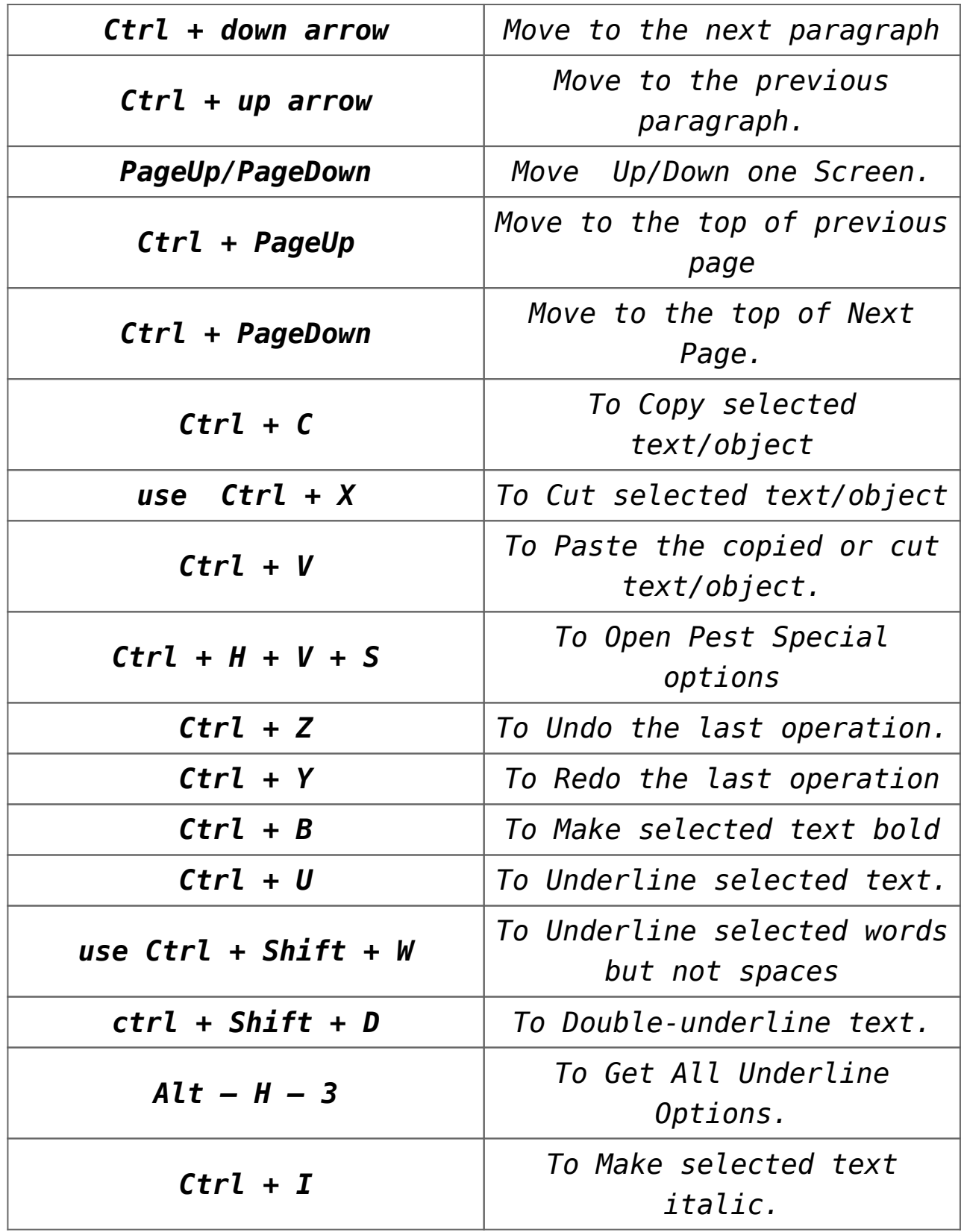

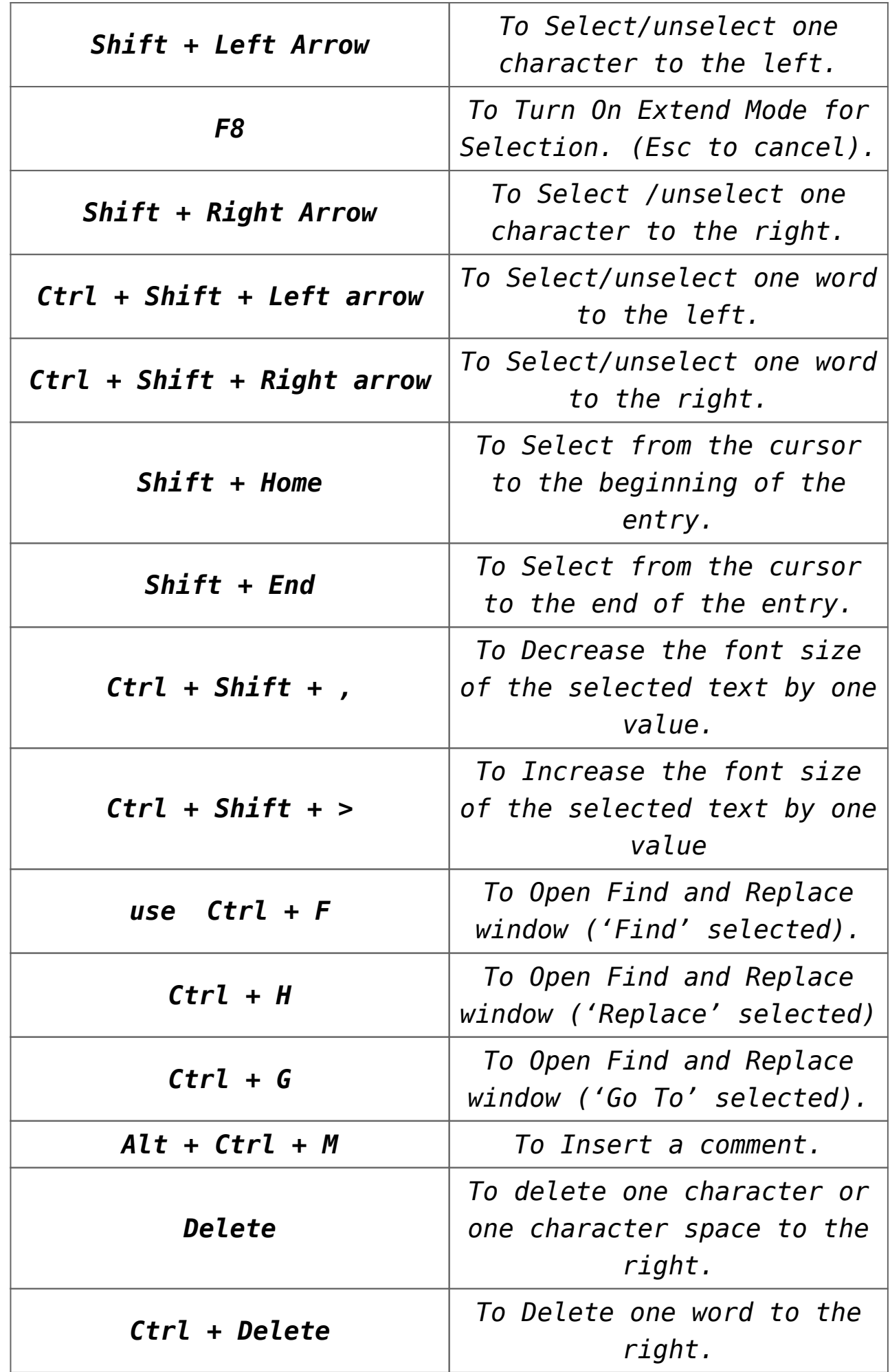

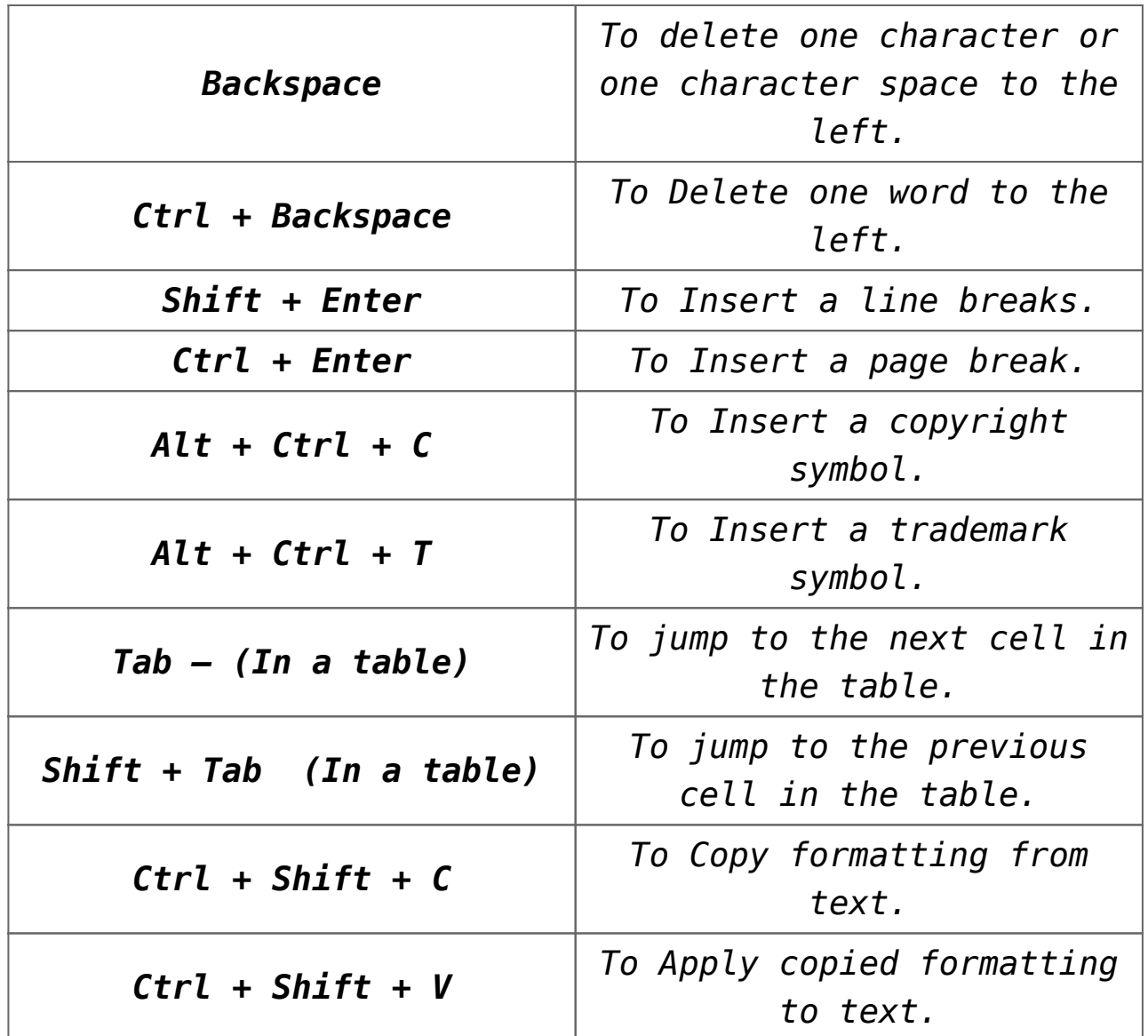

 **[adinserter block="4″]**

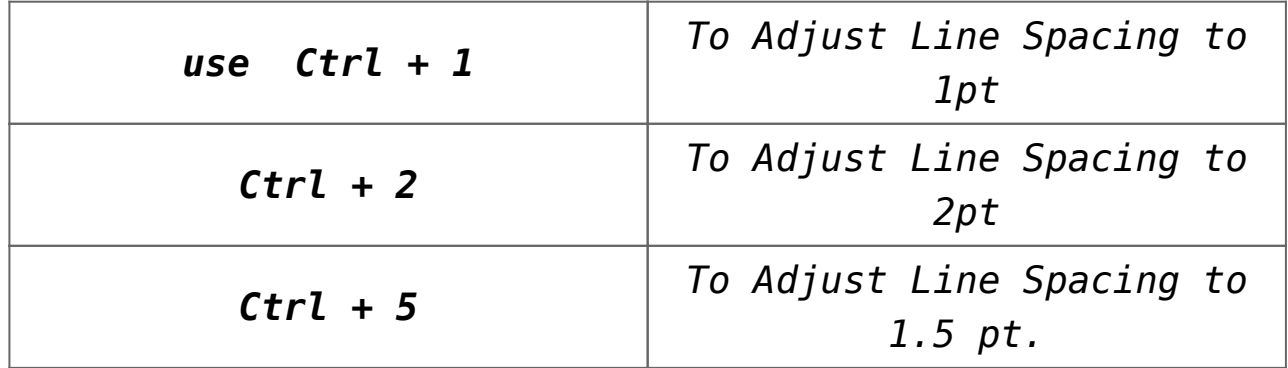

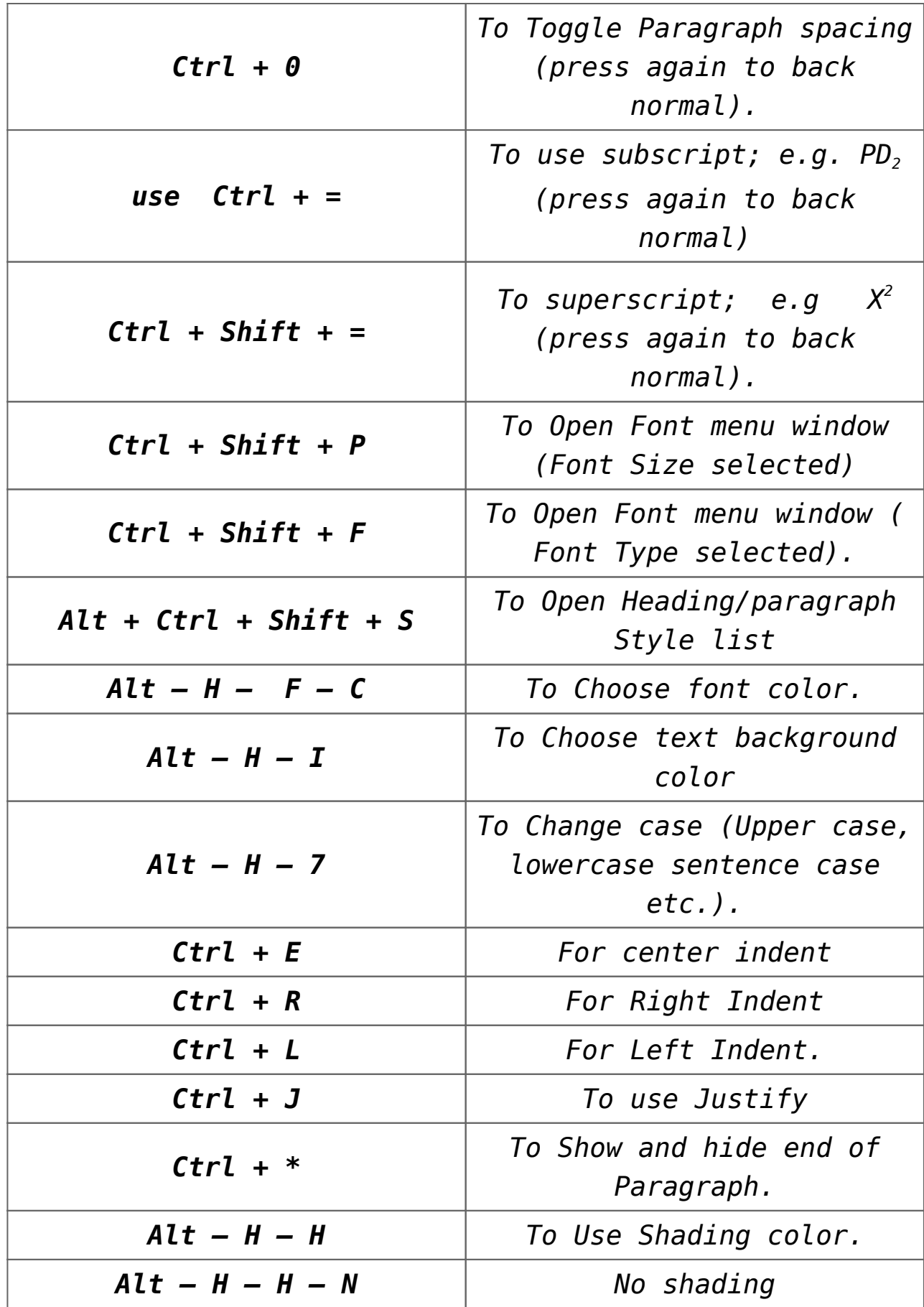

**Border Related MS Word Shortcut keys:**

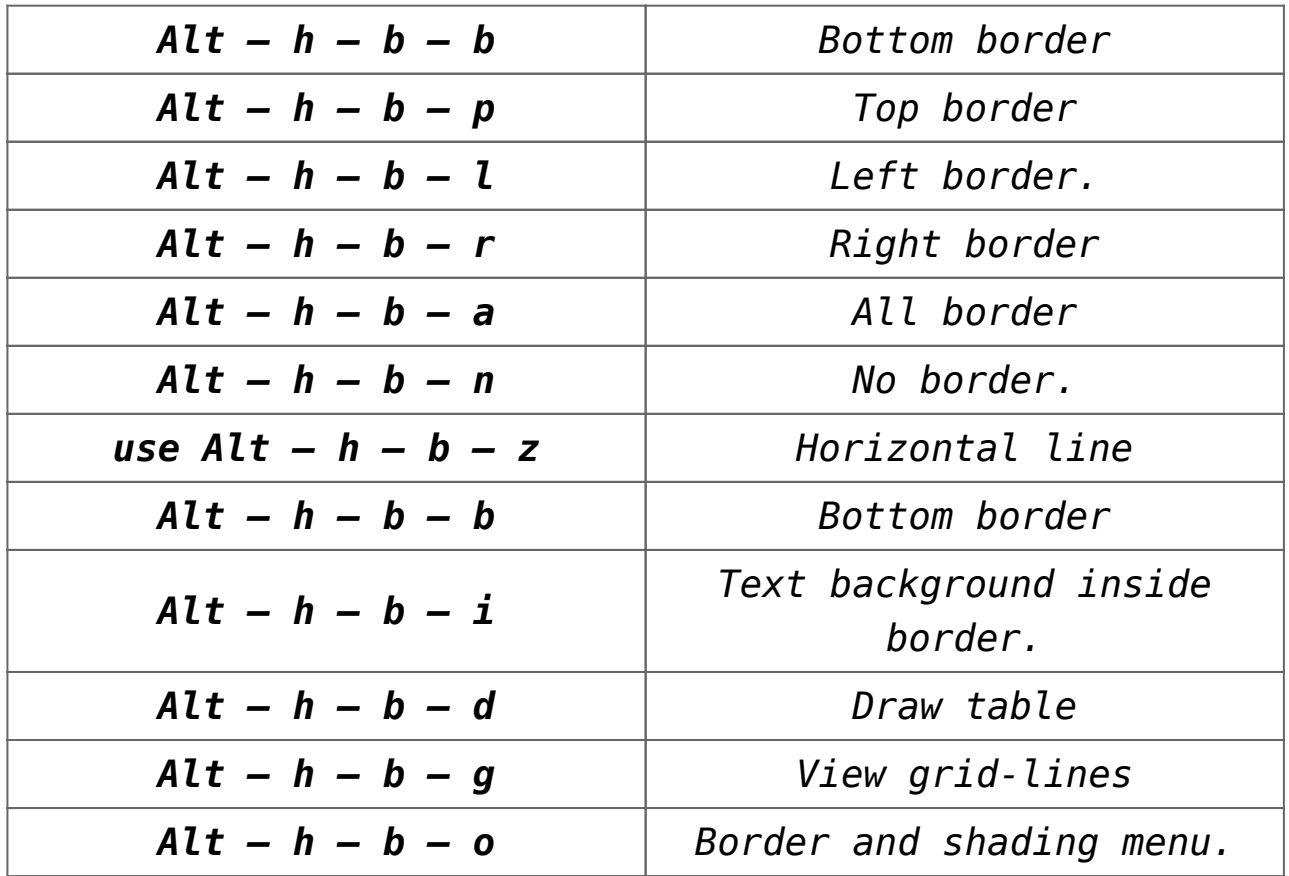

#### **Some Important MS Word Shortcut Keys Combination :**

**Shift + F5** – To a previous revision.

**Shift + F5** – When opens file, Move to the location you were working in when the file was closed.

**Alt + Shift + O** – To mark a Table of Content Entry.

*I hope this post is useful for your ms word learning. Please share with your friends on social networks.Do not forget to Subscribe our YouTube channel for useful videos, Also Connect with us on Facebook, Twitter and LinkedIn. Keep Smiling, Keep Visiting and*

*Keep Learning.*